ロイロノートスクール ろ い ろ の ー と す く ー る の使い方 つかいかた

※ 学校からもらった「ロイロノート・スクールアカウント」 の紙を用意してください。|

## ①最初 に使 うとき さいしょ つか

## 1. 保護者が児童生徒のアカウントでコクインします。

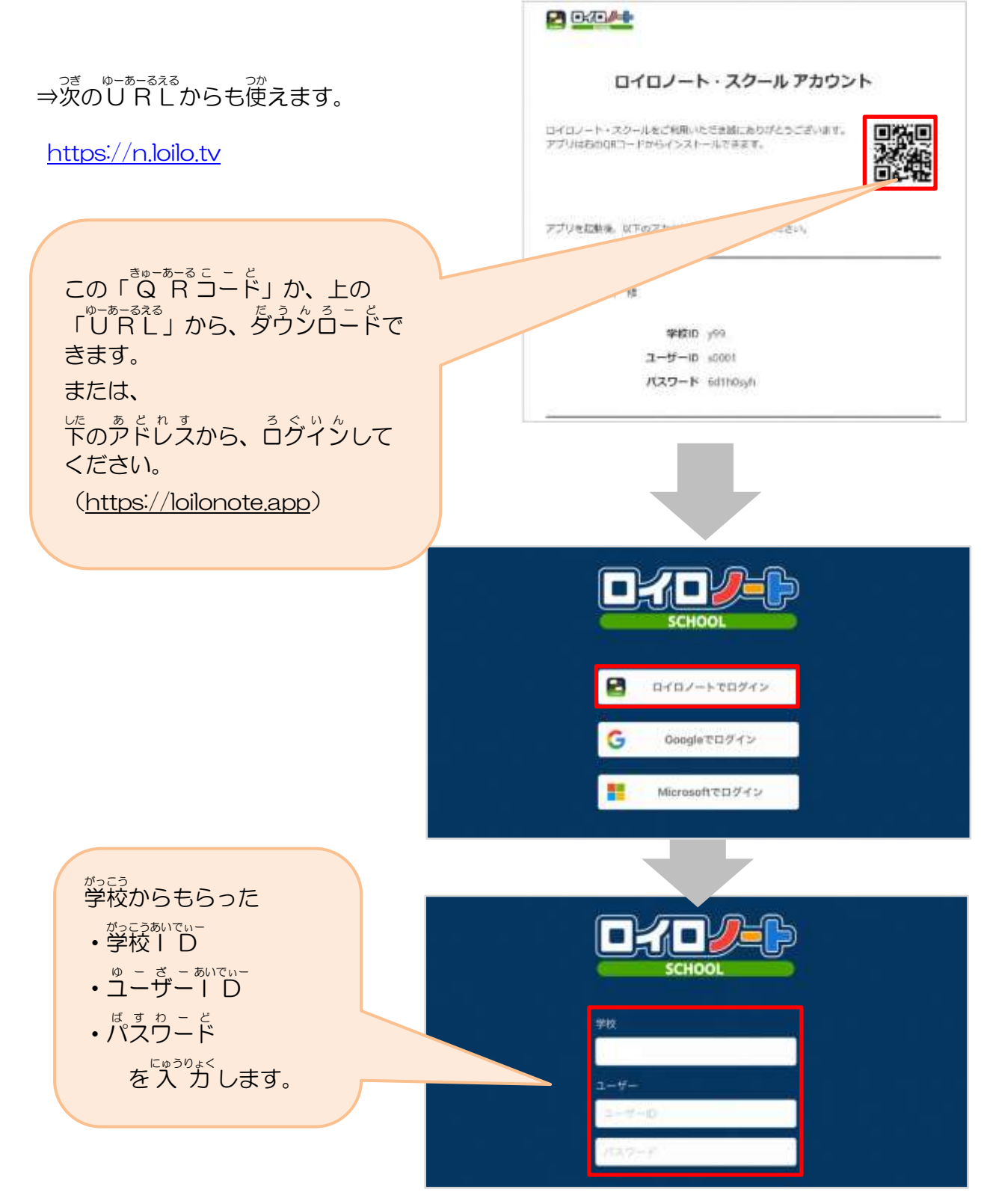

※ 他の人に「ユーザーーロコ」や「パスウード」などを絶対に教えないでください。

## ②学校 がっこう を休 やす むときの連絡 れんらく i<br>S

<sub>たしま</sub><br>保護者が「出欠カード」を使って、学校に「欠席・遅刻・早退」などの運絡をします。

## 1. 学校を休むことを連絡する「授 業・ノート」を選びます。

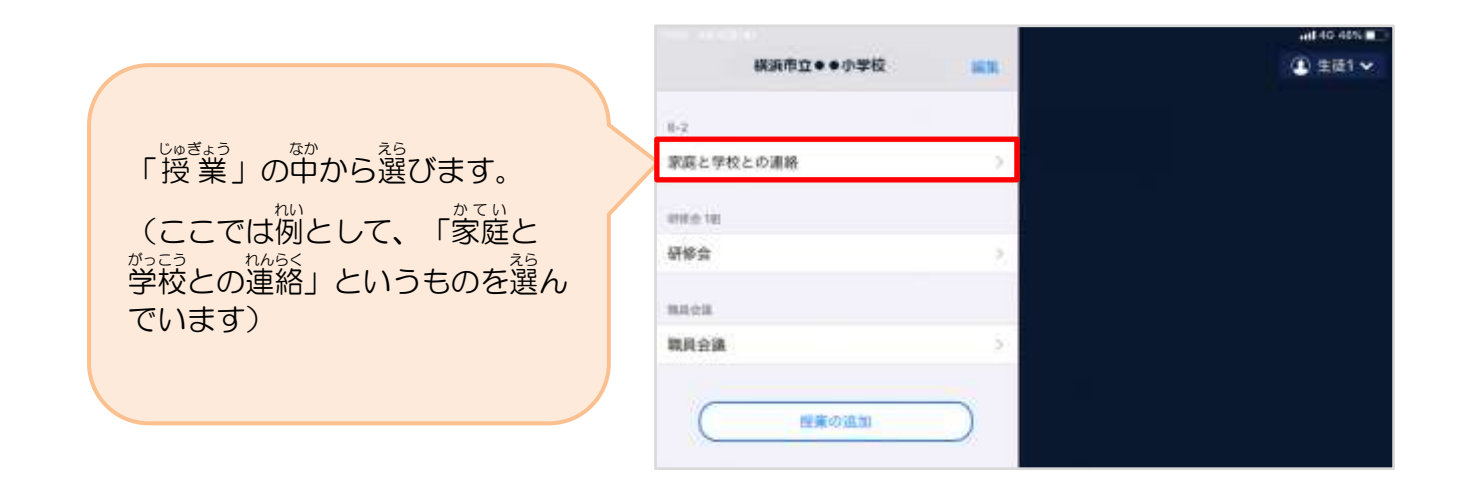

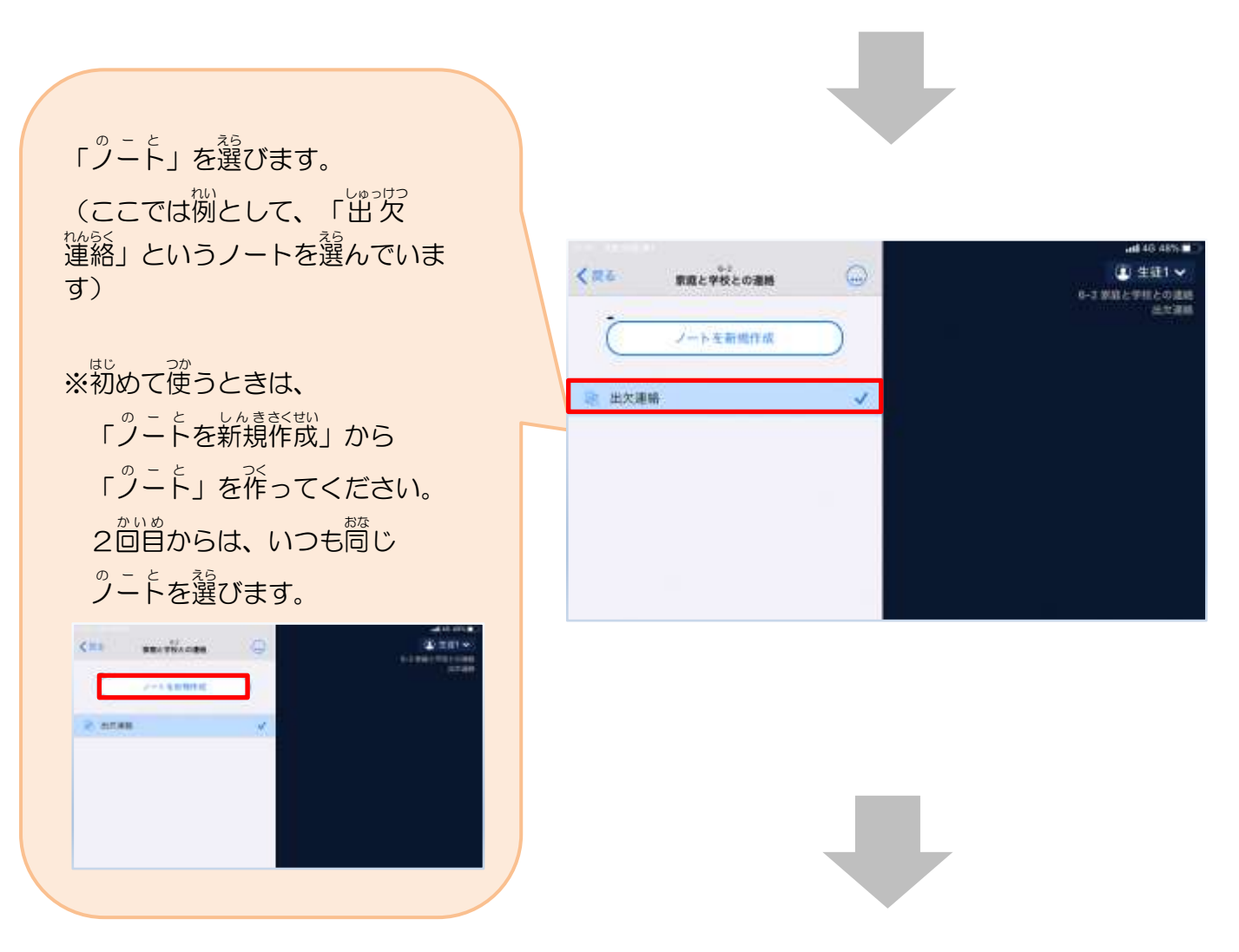

保護者用2

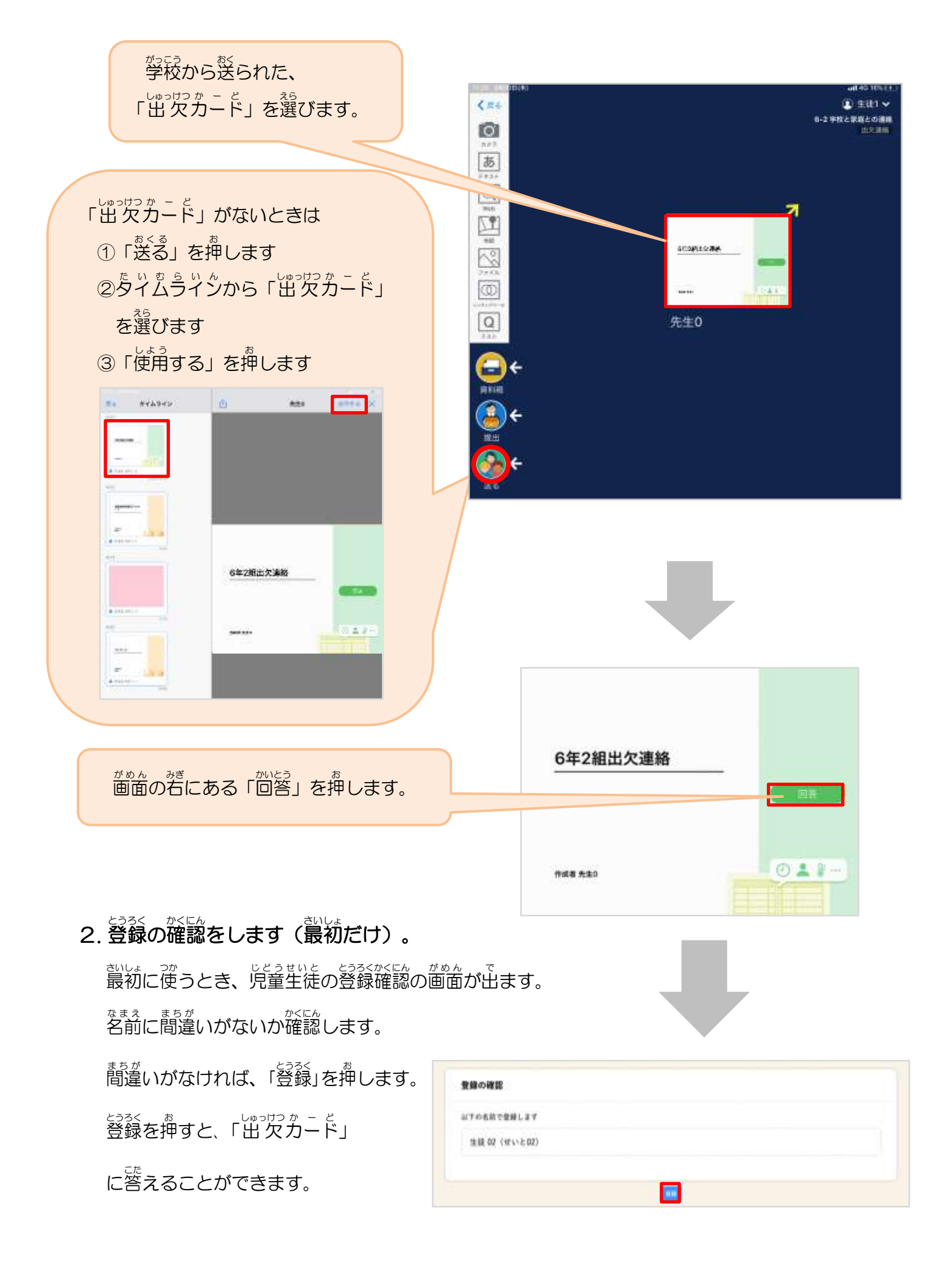

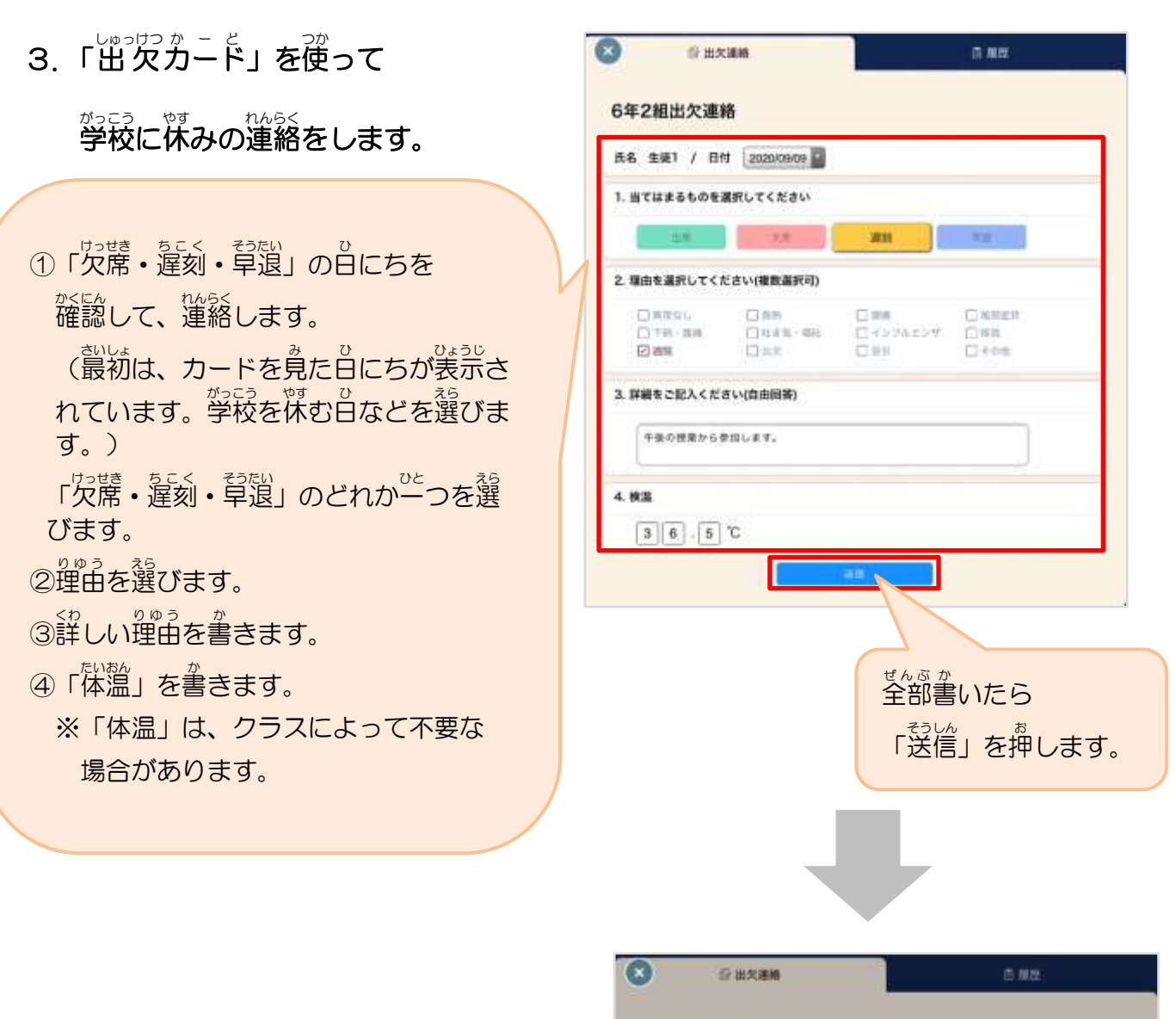

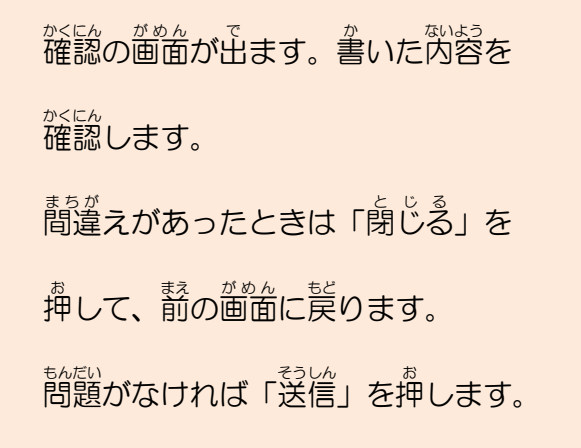

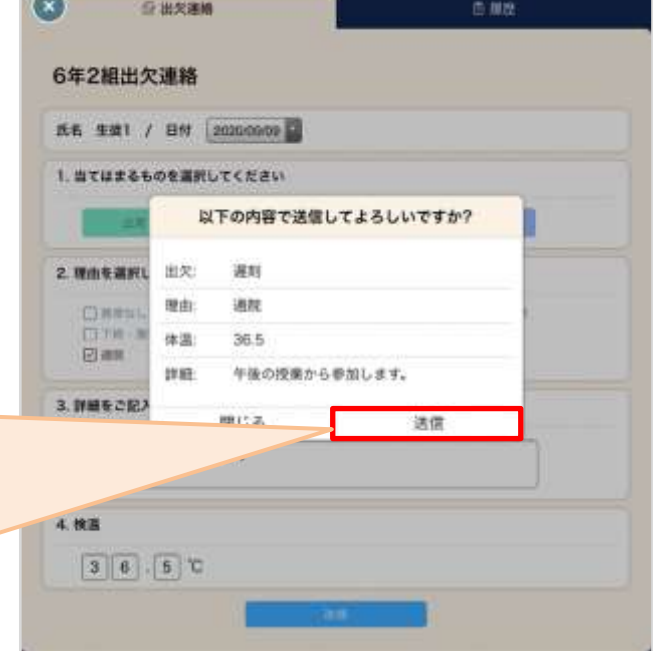

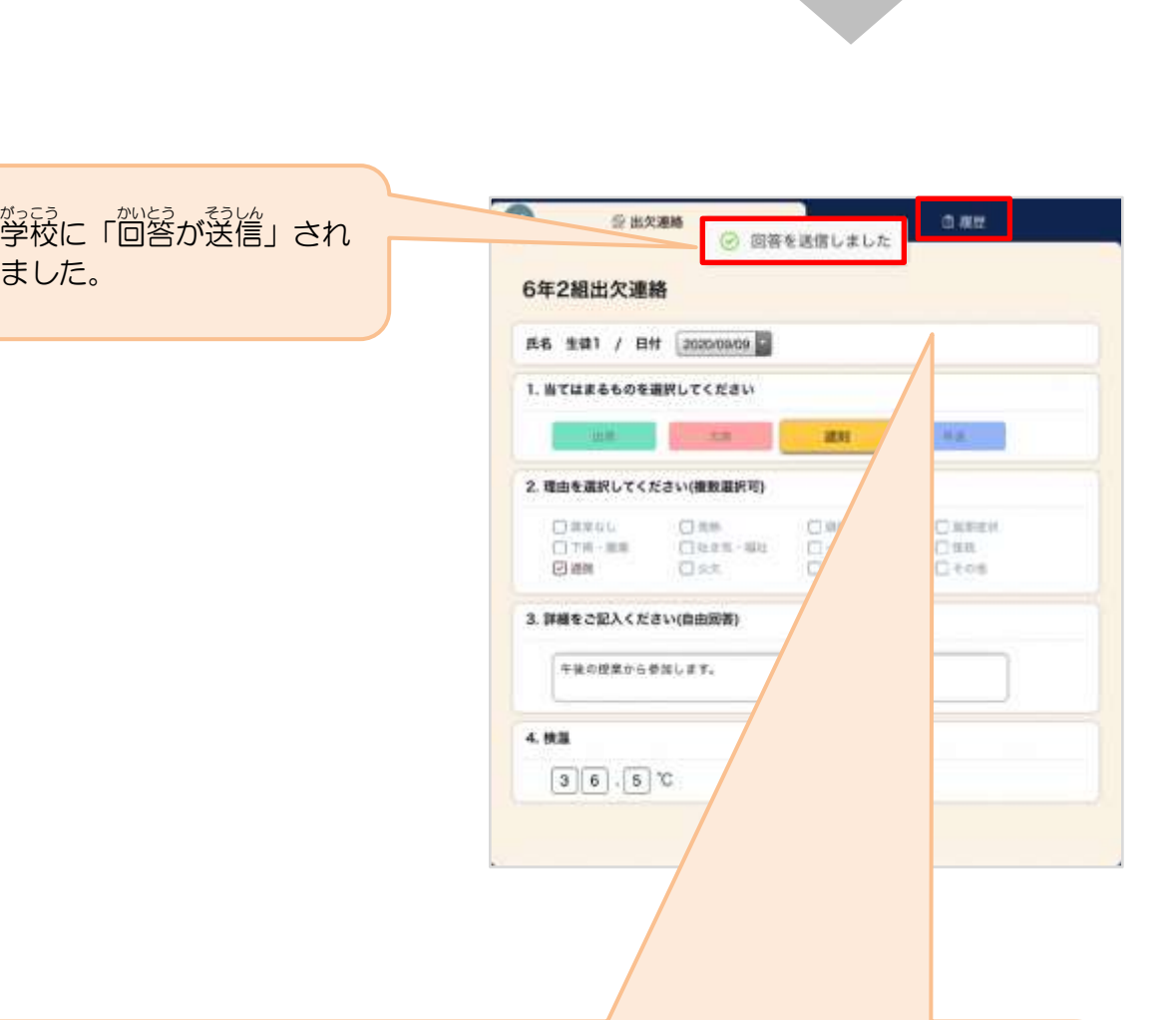

 $\circ$ 自由大建格 血糖酸 「履歴」を押すと、学まで送信 した記録を見ることができます。 2020/10/14 20 出格 出欠 理由 入力日 時間 体温 請用 *\*っこぅ* せんせい ゕ<br>学校の先生が変えたときは、  $10/14$ 1325 参次店 364 °C **所知法** 運動→欠席 一番 いちばん 左 ひだり に、人 ひと のマーク まーく が表示 ひょうじ され 10/14 11:46 ● 最前 35.4 ℃ 画程序 ています。

ました。